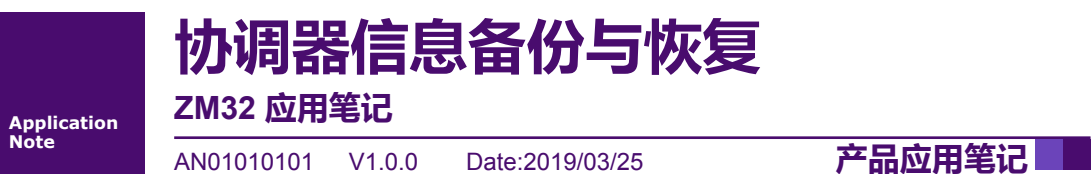

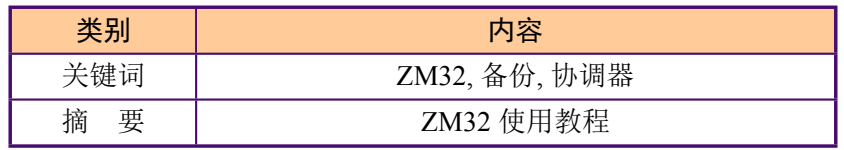

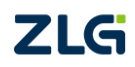

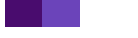

修订历史

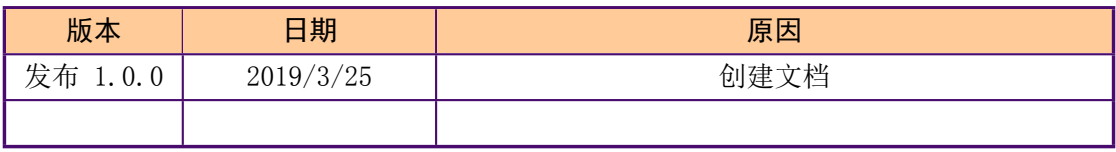

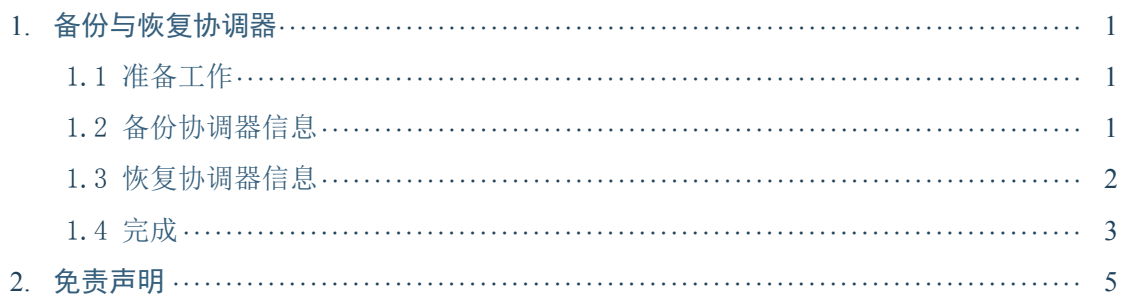

目录

产品应用笔记

# **1. 备份与恢复协调器**

这里介绍如何备份协调器信息,然后在另外一台设备上恢复出来。

### <span id="page-3-0"></span>**1.1 准备工作**

首先,准备好一台协调器和另外一台设备,如 图 1.1 所示。

<span id="page-3-1"></span>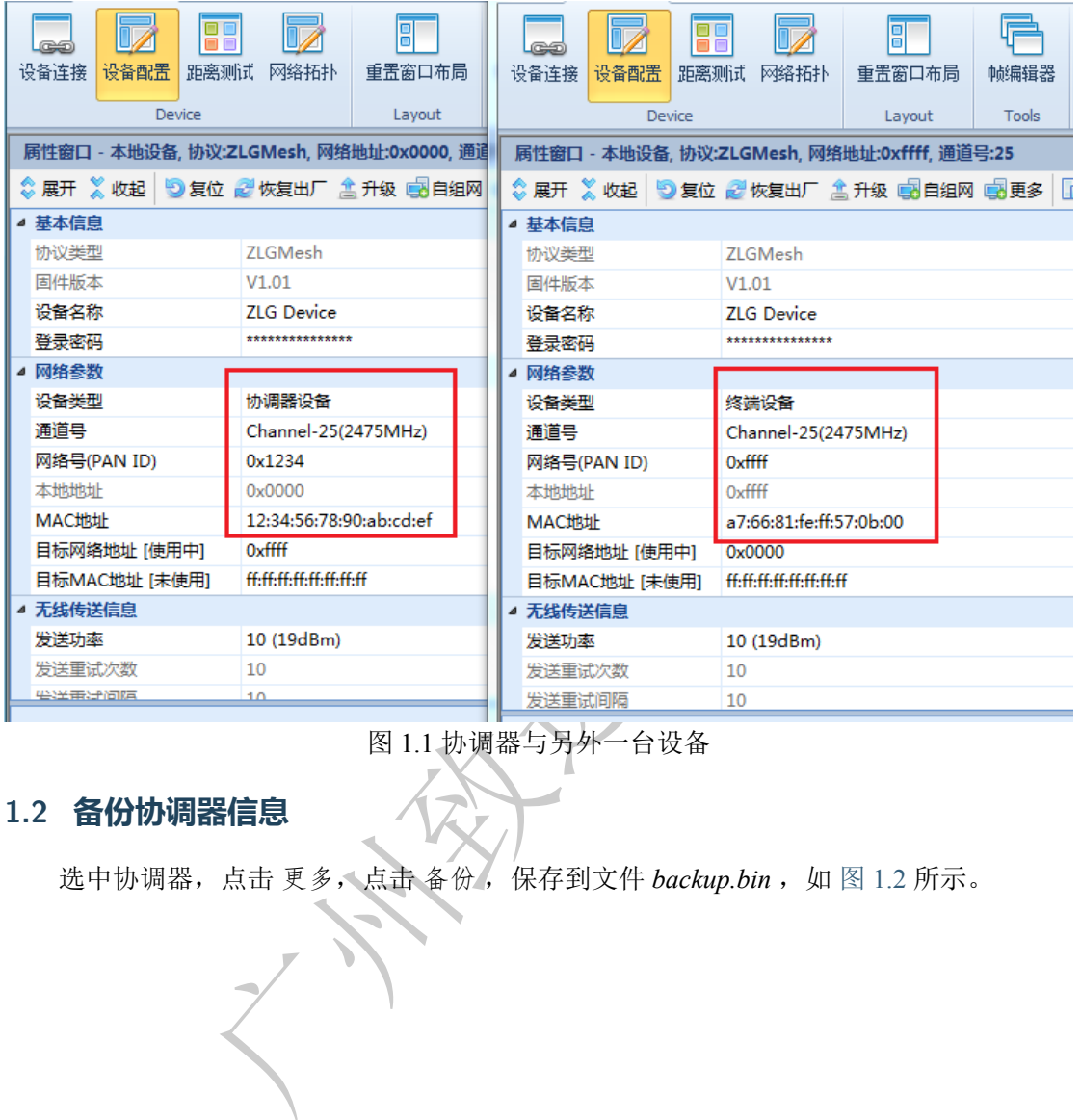

图 1.1 协调器与另外一台设备

### **1.2 备份协调器信息**

<span id="page-3-2"></span>选中协调器,点击 更多,点击 备份 ,保存到文件 *backup.bin* ,如 图 1.2 所示。

<span id="page-4-1"></span>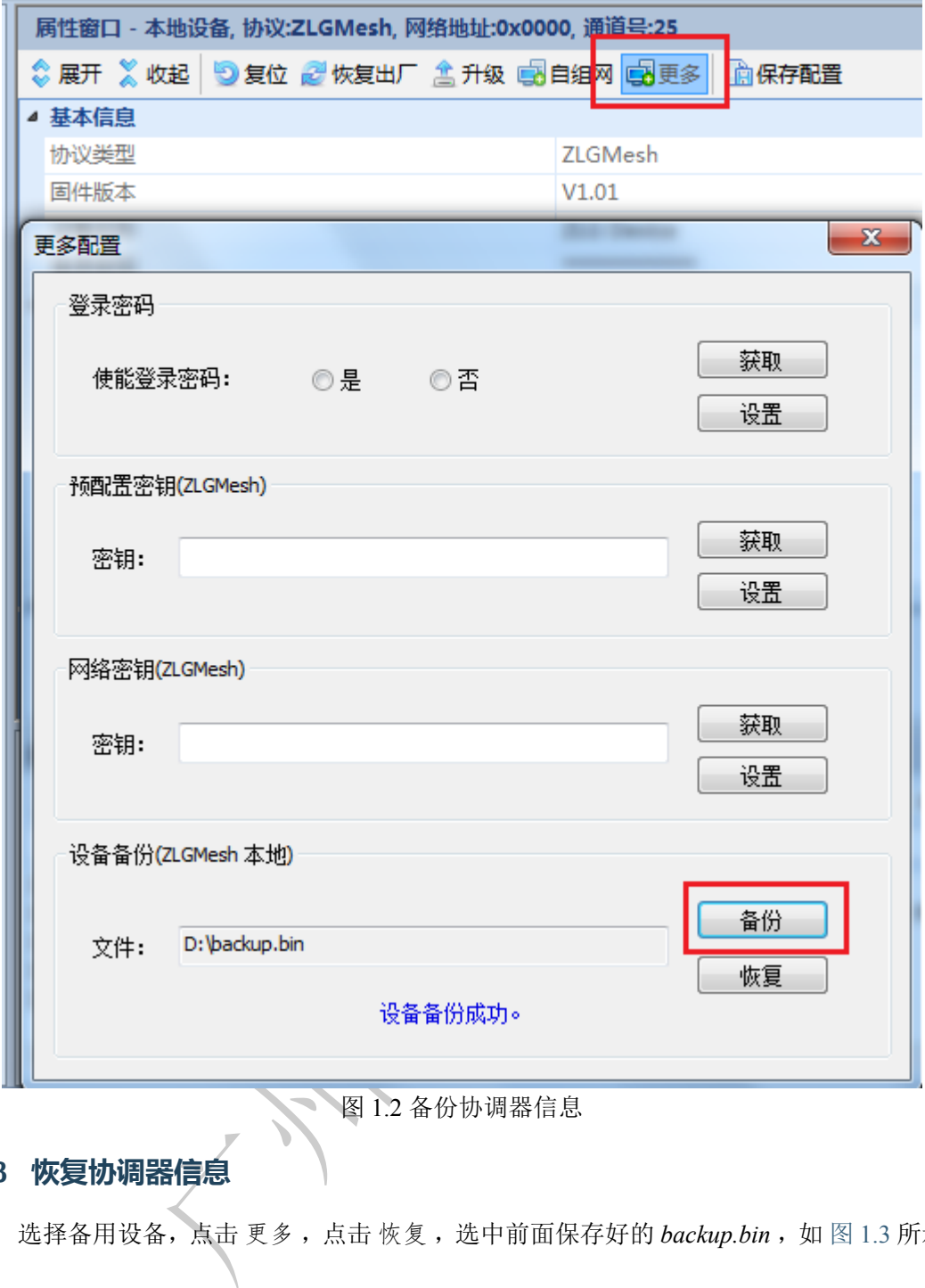

图 1.2 备份协调器信息

## **1.3 恢复协调器信息**

<span id="page-4-0"></span>选择备用设备, 点击 更多, 点击 恢复, 选中前面保存好的 backup.bin, 如 图 1.3 所示。

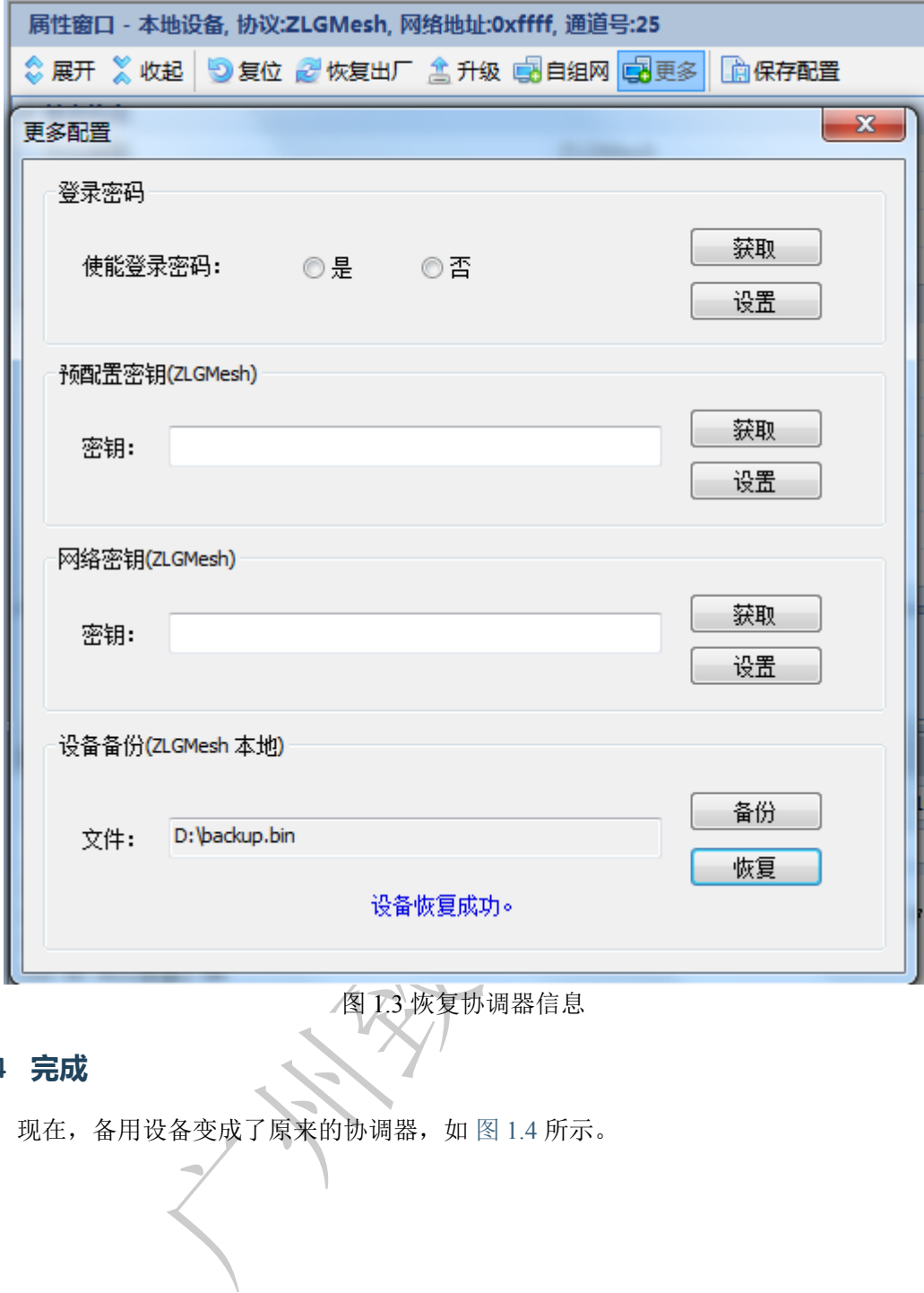

图 1.3 恢复协调器信息

## **1.4 完成**

现在,备用设备变成了原来的协调器,如 图 1.4 所示。

<span id="page-6-0"></span>

|               | 属性窗口 - 本地设备, 协议:ZLGMesh, 网络地址:0x0000, 通道<br>◎展开 ※ 收起   5 复位 2 恢复出厂 盒 升级 画 自组网 |  |               | 属性窗口 - 本地设备, 协议:ZLGMesh, 网络地址:0x0000, 通道号:25   |  |  |
|---------------|-------------------------------------------------------------------------------|--|---------------|------------------------------------------------|--|--|
|               |                                                                               |  |               | ◇ 展开 ※ 收起   9 复位 2 恢复出厂 盒 升级 e3 自组网 e3 更多   [i |  |  |
| ◢ 基本信息        |                                                                               |  | ◢ 基本信息        |                                                |  |  |
| 协议类型          | 71 GMesh                                                                      |  | 协议类型          | <b>ZLGMesh</b>                                 |  |  |
| 固件版本          | V1.01                                                                         |  | 固件版本          | V1.01                                          |  |  |
| 设备名称          | <b>ZLG Device</b>                                                             |  | 设备名称          | <b>ZLG</b> Device                              |  |  |
| 登录密码          | ***************                                                               |  | 登录密码          | ***************                                |  |  |
| ◢ 网络参数        |                                                                               |  | ◢ 网络参数        |                                                |  |  |
| 设备类型          | 协调器设备                                                                         |  | 设备类型          | 协调器设备                                          |  |  |
| 通道号           | Channel-25(2475MHz)                                                           |  | 通道号           | Channel-25(2475MHz)                            |  |  |
| 网络号(PAN ID)   | 0x1234                                                                        |  | 网络号(PAN ID)   | 0x1234                                         |  |  |
| 本地地址          | 0x0000                                                                        |  | 本地地址          | 0x0000                                         |  |  |
| MAC地址         | 12:34:56:78:90:ab:cd:ef                                                       |  | MAC地址         | 12:34:56:78:90:ab:cd:ef                        |  |  |
| 目标网络地址 [使用中]  | <b>WATTH</b>                                                                  |  | 目标网络地址 [使用中]  | ٢                                              |  |  |
| 目标MAC地址 [未使用] | ff:ff:ff:ff:ff:ff:ff:ff:ff                                                    |  | 目标MAC地址 [未使用] | ff:ff:ff:ff:ff:ff:ff:ff                        |  |  |
| ▲ 无线传送信息      |                                                                               |  | ▲ 无线传送信息      |                                                |  |  |
| 发送功率          | 10 (19dBm)                                                                    |  | 发送功率          | 10 (19dBm)                                     |  |  |
| 发送重试次数        | 10                                                                            |  | 发送重试次数        | 10                                             |  |  |
| 生活用冷原性        | 10 <sub>1</sub>                                                               |  | 发送重试间隔        | 10                                             |  |  |

图 1.4 备用设备变成协调器

大学文化

**产品应用笔记**

#### **2. 免责声明**

ZM32 系列 ZigBee 模块及相关资料版权均属广州致远电子股份有限公司所有,其产权受国 家法律绝对保护,未经本公司授权,其它公司、单位、代理商及个人不得非法使用和拷贝, 否则将受到国家法律的严厉制裁。

本文档提供有关致远电子产品的信息。本文档并未授予任何知识产权的许可,并未以 明示或暗示,或以禁止发言或其它方式授予任何知识产权许可。除致远电子在其产品的销 售条款和条件中声明的责任之外,致远电子概不承担任何其它责任。并且,致远电子对致 远电子产品的销售和/或使用不作任何明示或暗示的担保,包括对产品的特定用途适用性、 适销性或对任何专利权、版权或其它知识产权的侵权责任等,均不作担保。致远电子产品并 非设计用于医疗、救生或维生等用途。致远电子可能随时对产品规格及产品描述做出修改, 恕不另行通知。

ZM32 系列 ZigBee 模块可能包含某些设计缺陷或错误,一经发现将收入勘误表,并因 此可能导致产品与已出版的规格有所差异。如需要索取,可提供最新的勘误表。

及的含有订购号的文档以及其它致远电子文献可通过访问广州的文档以及其它致远电子文献可通过访问广州的文档以及其它政远电子文献可通过访问广州。<br>网站点获得,网址是: www.zlg.cn<sup>1</sup>。<br>子股份有限公司保留在任何时候修订本用户手册且不需通知 在订购产品之前,请您与当地的致远电子销售处或分销商联系,以获取最新的规格说 明。本文档中提及的含有订购号的文档以及其它致远电子文献可通过访问广州致远电子股份 有限公司的万维网站点获得,网址是: www.zlg.cn<sup>1</sup>。

广州致远电子股份有限公司保留在任何时候修订本用户手册且不需通知的权利。

**©**2019 Guangzhou ZHIYUAN Electronics Co., Ltd.

<sup>&</sup>lt;sup>1</sup> http://www.zlg.cn

<span id="page-7-0"></span>**产品应用笔记**